# **Manual de ativação** Serviço FittAnywhere

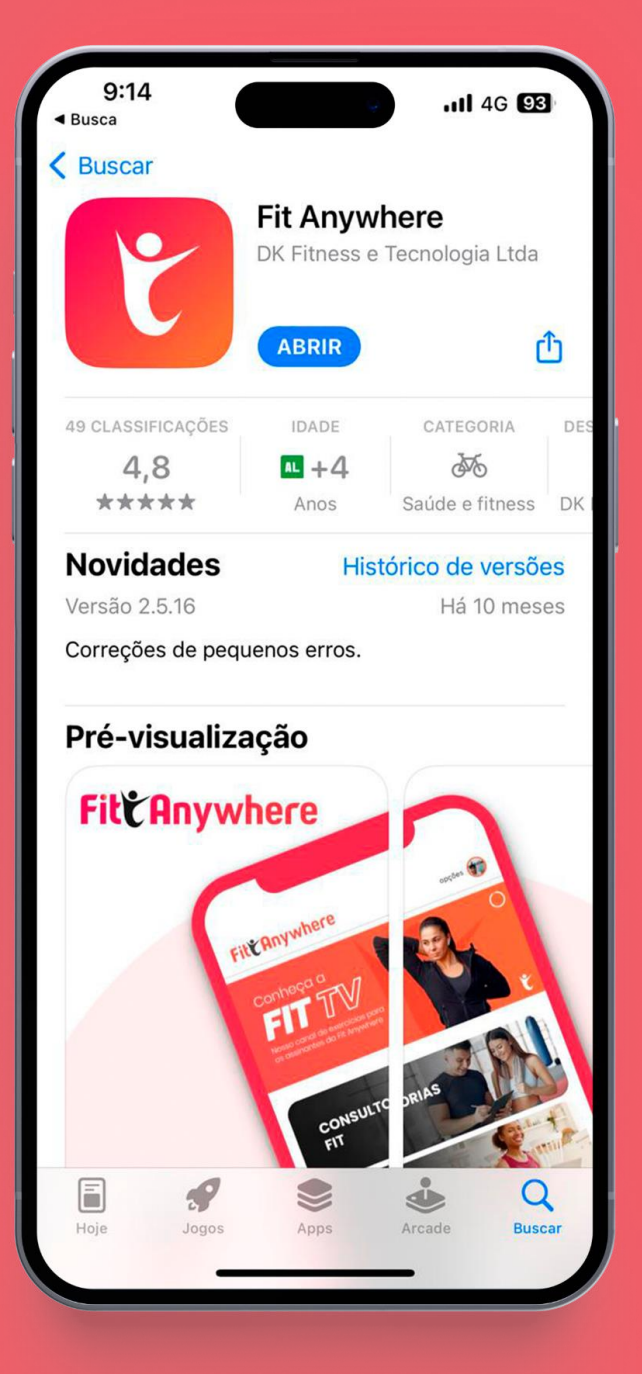

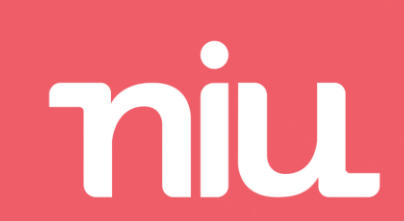

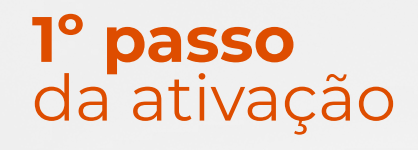

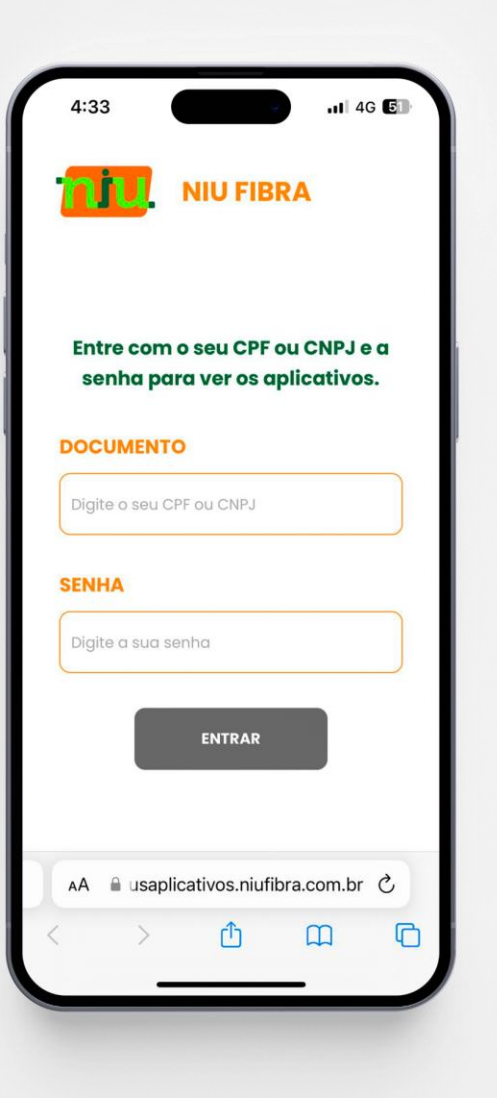

#### Acesse o site

<meusaplicativos.niufibra.com.br> e faça seu login para ter acesso ou ativar os aplicativos inclusos no seu plano NIU Fibra.

**Importante:** ⚠️ A senha padrão é o **CPF** ou **CNPJ** do assinante

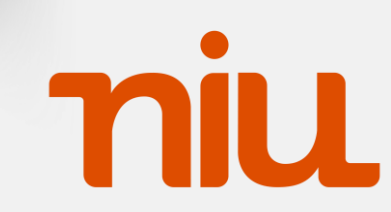

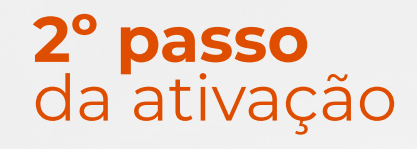

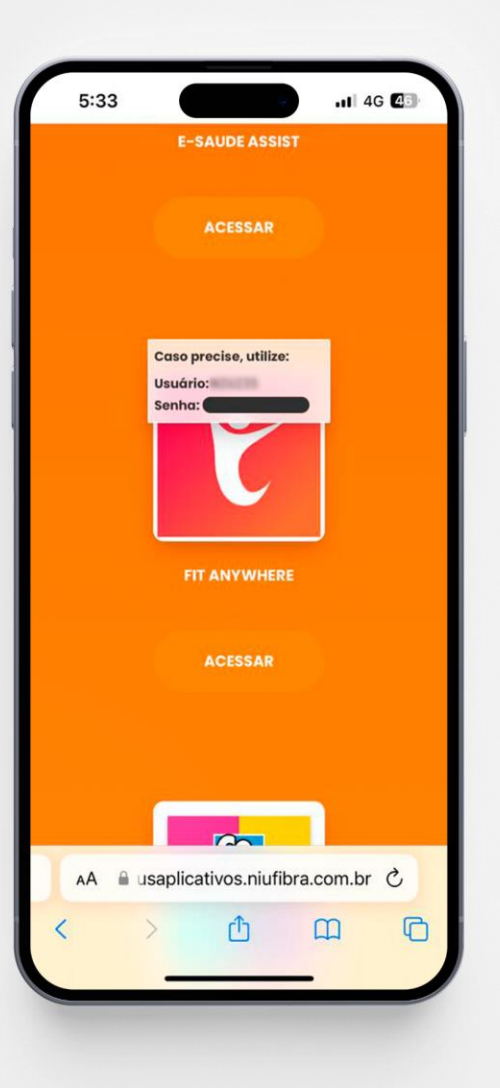

Clique em "Ativar" e após isso você terá acesso ao usuário e senha gerados automaticamente.

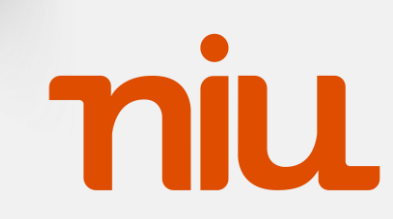

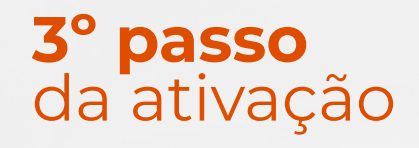

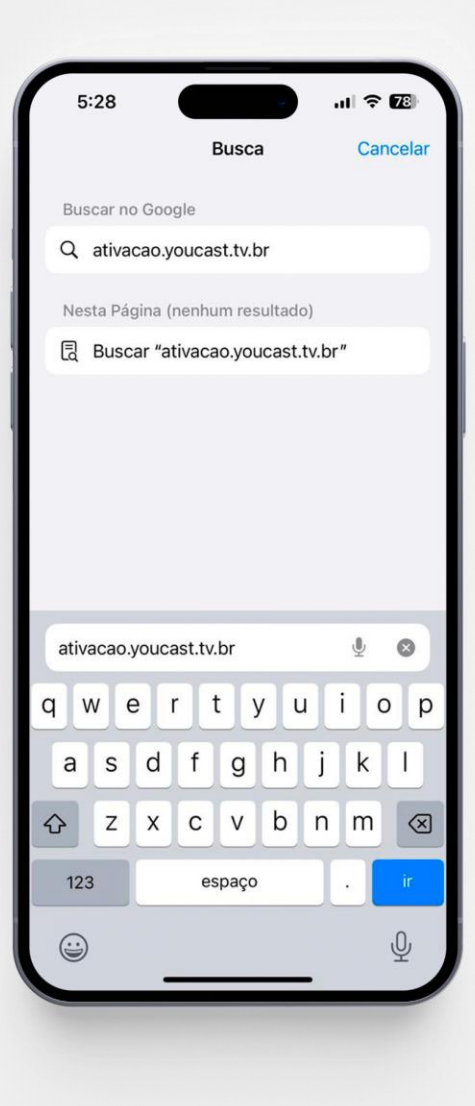

Acesse o site [ativacao.youcast.tv.br p](ativação.youcast.tv.br)ara prosseguir com a ativação.

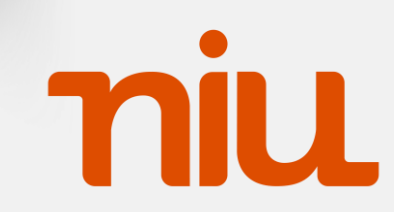

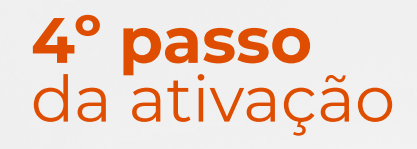

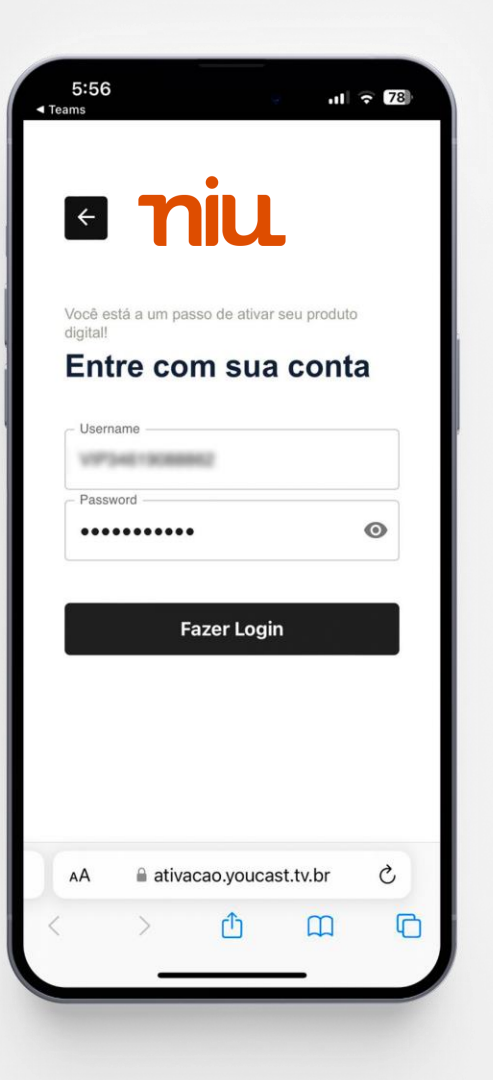

Insira usuário e senha informado no **2º passo.**

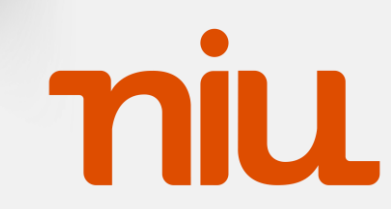

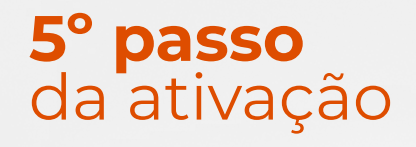

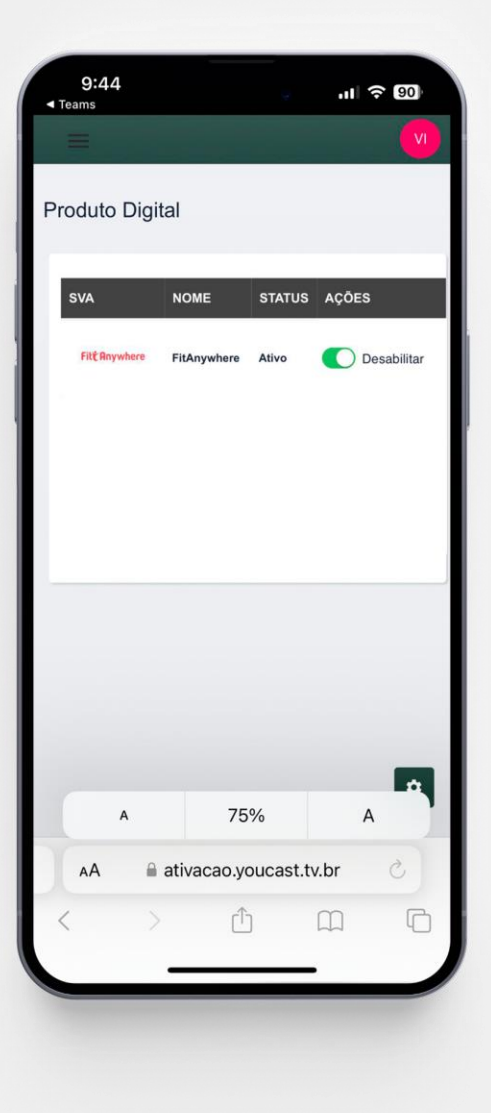

Por fim, na tela de Produto Digital habilite o produto FitAnywhere.

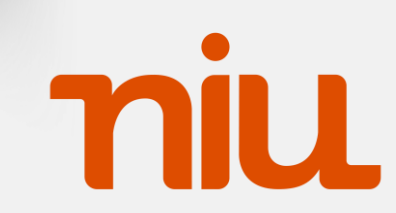

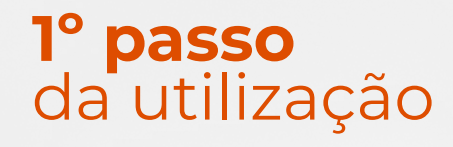

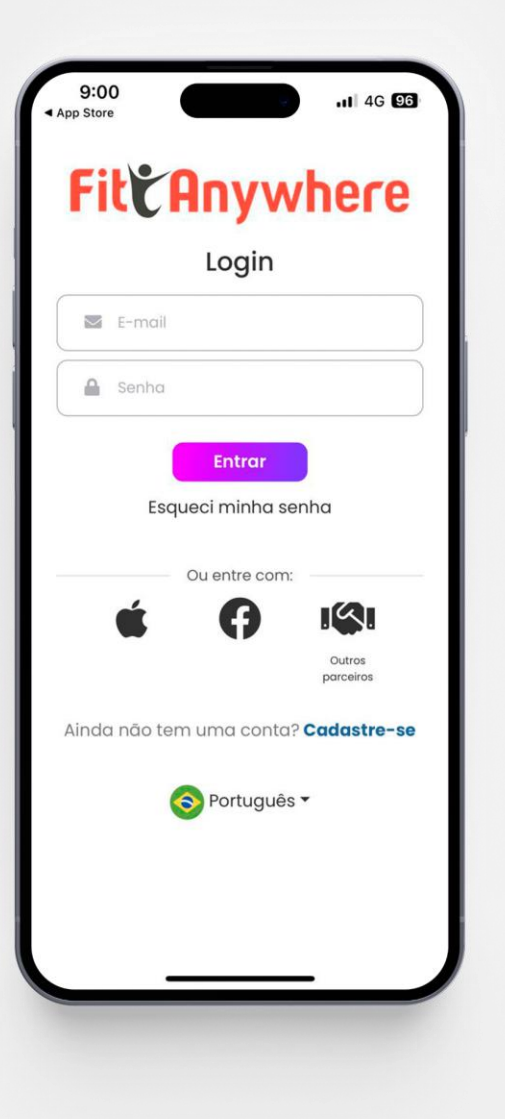

### **Utilização do aplicativo**

Após baixar o FitAnywhere na sua loja de aplicativos, selecione a opção Login via parceiro

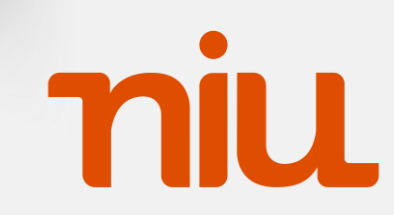

#### **2º passo** da utilização

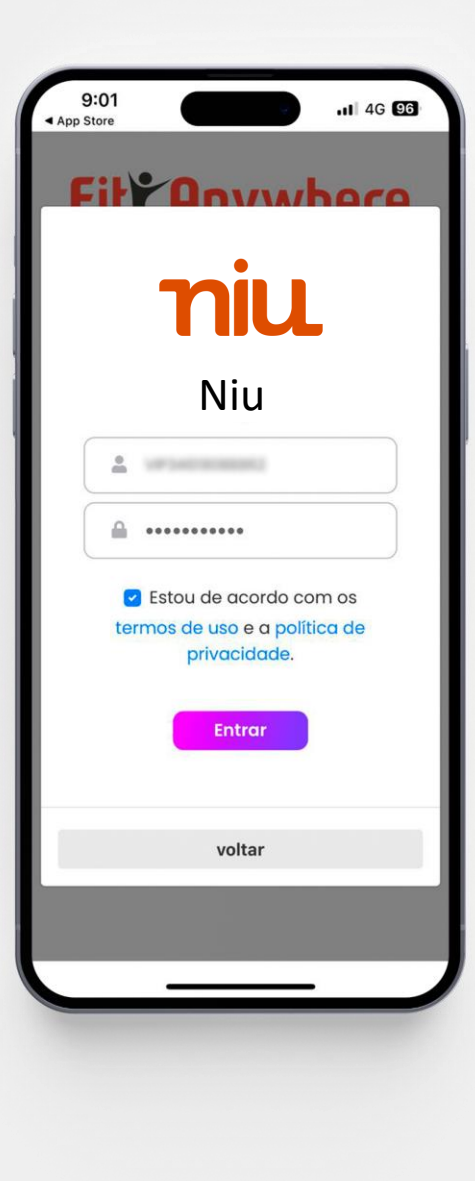

### **Utilização do aplicativo**

Após selecionar a **niu** com parceiro, faça login **niu de la com o usuário e senha gerados no 2º passo.**<br>Niu de la com o usuário e senha gerados no 2º passo.

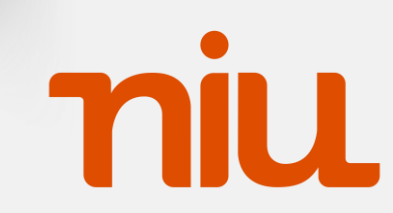

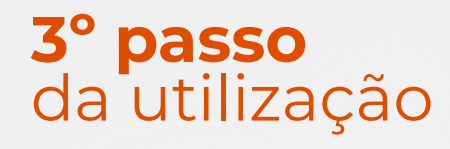

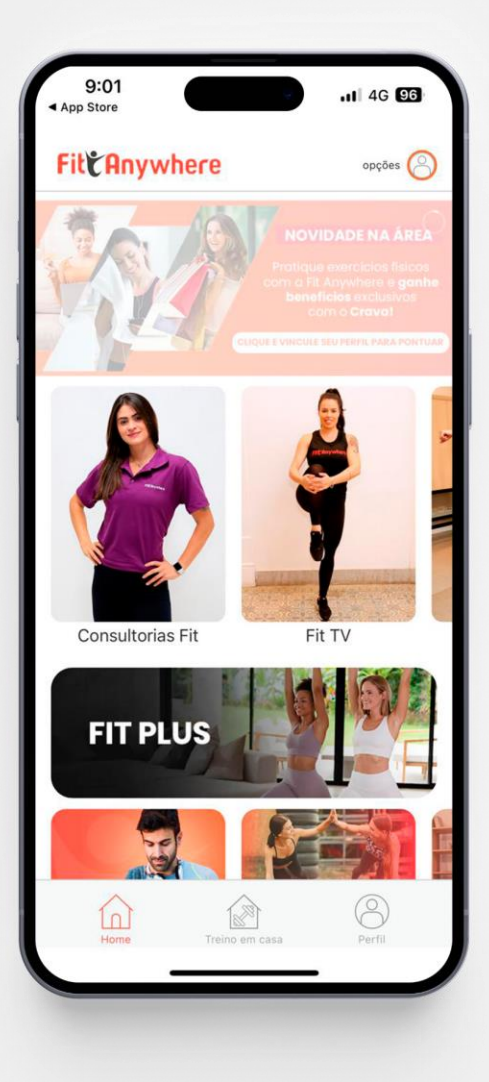

#### **Utilização do aplicativo**

Pronto! Agora é só se exercitar com o FitAnywhere! <sup>3</sup>

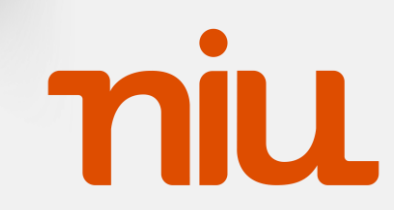